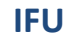

# **Instructions for Use PMA.core 3.0 (English)**

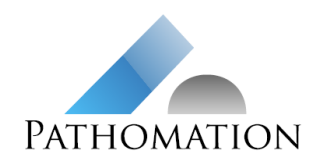

ID R&D.PRD.COR.030.IFU EN Version 1.0 Document status Active Effective date 23 May 2022 17:03

# **INSTRUCTIONS FOR USE PMA.core 3.0**

## **Contents**

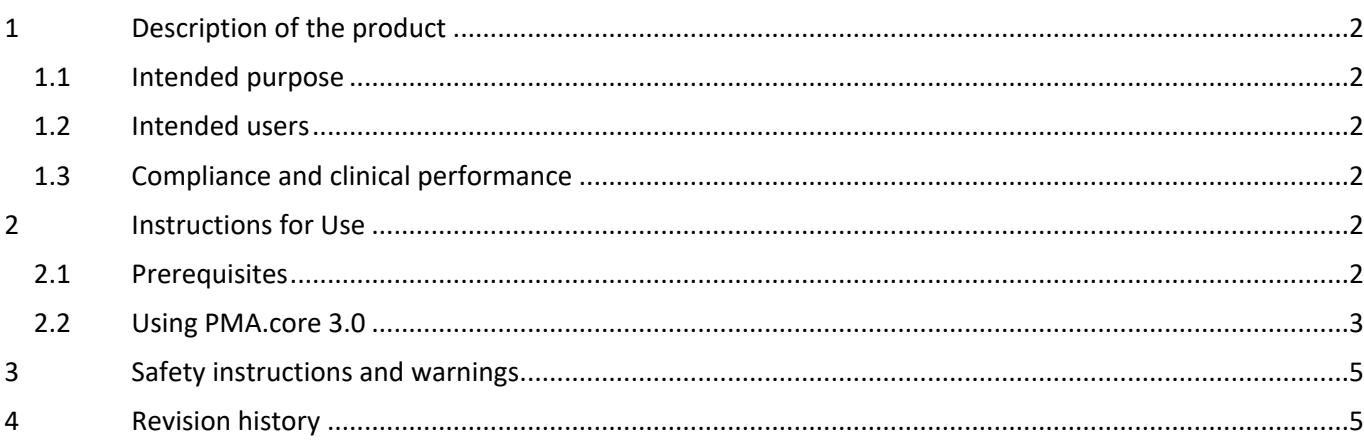

### Product name **PMA.core 3.0**

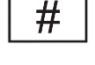

Version 3.0.0 build f47dcd30

Manufacturer: Pathomation BV Uitbreidingsstraat 66 B-2600 Berchem Belgium

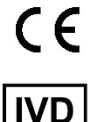

Complies with the provisions of EU Directive 98/79/EC on in vitro diagnostic medical devices

### For in vitro diagnostic use

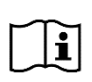

Valid edition of the Instructions for use: R&D.PRD.COR.030.IFU\_EN 1.0 issued on May 23 2022 If you do not have this edition, you can obtain it free of charge:

- 1. Via<https://docs.pathomation.com/pma.core/3.0.0/doku.php?id=IFU>
- 2. By sending an email request to [info@pathomation.com](mailto:info@pathomation.com)

User Manual:<https://docs.pathomation.com/pma.core/3.0.0/> Support & feedback: Pathomation Helpdesk at <https://helpdesk.pathomation.com/>

# **Instructions for Use PMA.core 3.0 (English)**

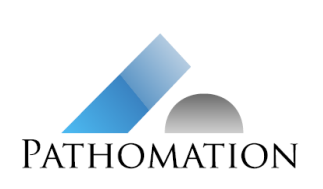

**IFU**

ID R&D.PRD.COR.030.IFU EN Version 1.0 Document status Active Effective date 23 May 2022 17:03

#### <span id="page-1-0"></span>**1 Description of the product**

#### <span id="page-1-1"></span>**1.1 Intended purpose**

PMA.core 3.0 is a software platform for managing, distributing, viewing and annotating digital images of human tissue slides, scanned using any commercially available slide scanner capable of producing whole slide images in a supported file format. It is intended as an aid to the pathologist to review and interpret digital images for the purpose of primary histopathological diagnosis, including the measurement of any distances or surface areas relevant to making a diagnosis the pathologist annotated on these images.

#### <span id="page-1-2"></span>**1.2 Intended users**

PMA.core 3.0 is intended for professional use by pathologists.

#### <span id="page-1-3"></span>**1.3 Compliance and clinical performance**

PMA.core 3.0 complies with the provisions of EU Directive 98/79/EC on in vitro diagnostic medical devices.

It has been validated for diagnostic use in histopathology of scanned slides stained with hematoxylin and eosin (HE), immunohistochemical (IHC) stainings or in situ hybridization (ISH) and meets the validation criteria of the College of American Pathologists (Evans et al, Arch Pathol Lab Med 2021) for diagnostic use of whole slide images for these applications.

This document complies with the requirements of EU Directive 98/79/EC and MEDDEV 2.14/3 rev.1 on instructions for use for in vitro medical devices.

#### <span id="page-1-4"></span>**2 Instructions for Use**

#### <span id="page-1-5"></span>**2.1 Prerequisites**

#### **2.1.1 Installation and configuration of PMA.core**

PMA.core 3.0 is a web-based application that needs to be hosted on infrastructure that conforms to the system requirements that can be consulted at:

[https://docs.pathomation.com/pma.core/3.0.0/doku.php?id=system\\_requirements](https://docs.pathomation.com/pma.core/3.0.0/doku.php?id=system_requirements)

User credentials issued by Pathomation or your system administrator are needed to log in to the system.

At least one root directory with one mounting point for a storage location where whole slide images are stored and to which your user has been granted access is needed to be able to use the WSI mangement and viewing capabilites of the software.

#### **2.1.2 Minimum requirements client PC**

PMA.core 3.0 is a web based application. A computer with an internet browser installed and access to the location where PMA.core is installed via network or internet connection is required to be able to use the software.

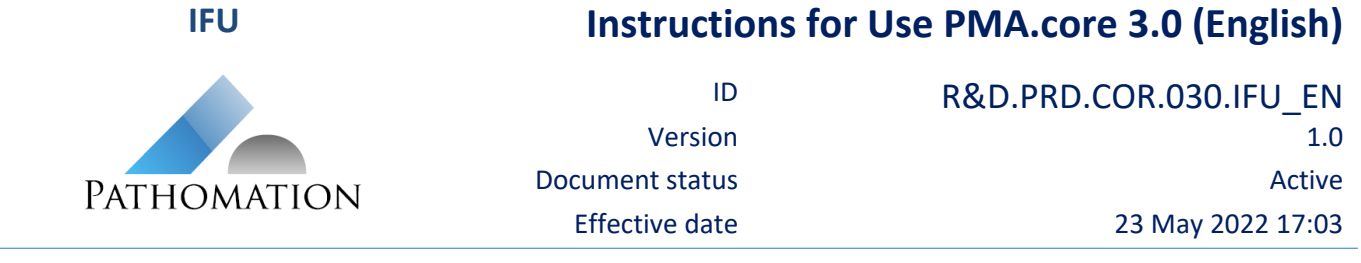

#### <span id="page-2-0"></span>**2.2 Using PMA.core 3.0**

#### **2.2.1 Logging in to PMA.core 3.0**

 In a web browser, navigate to the URL where PMA.core 3.0 is installed, as communicated by your system administrator. The login screen will be displayed.

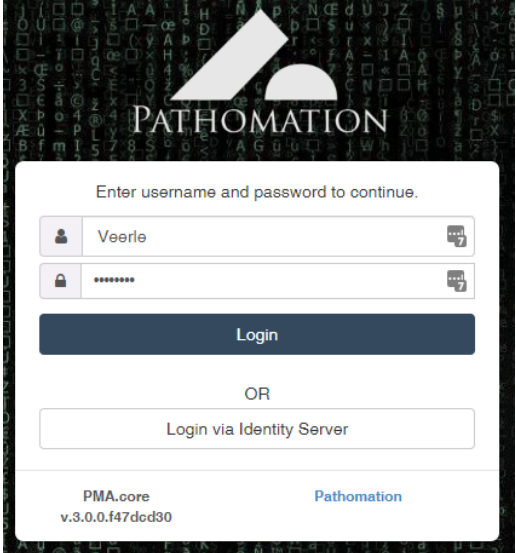

- In the login screen, enter the user name and password you received and click Login.
- You are now logged in and will see the PMA.Core 3.0 home page.

#### **2.2.2 Image management**

On the PMA.core 3.0 home page, click the Images button.

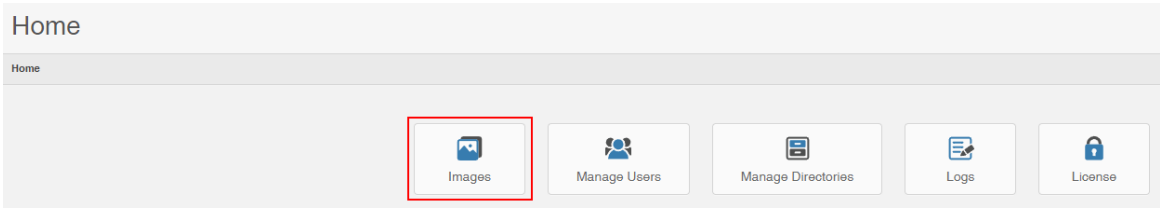

- In the Image Directories, after a selecting a directory the images in the directory will be listed.
- For a selected diectory, the following actions are available via the Actions menu:

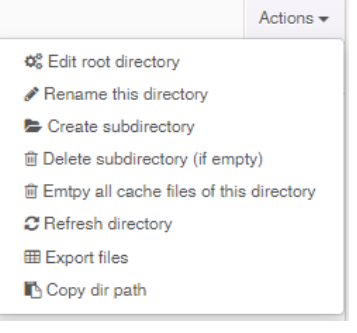

- Edit the root directory
- Rename
- Create subdirectory
- Delete subdirectory (if empty)
- Empty cache files
- Refresh
- **•** Export files
- Copy the directory path

#### **IFU Instructions for Use PMA.core 3.0 (English)** ID R&D.PRD.COR.030.IFU EN Version 1.0 Document status Active PATHOMATION Effective date 23 May 2022 17:03

 After selecting a slide, slide info and thumbnail image are shown and the following actions can be performed via buttons below the thumbnail:

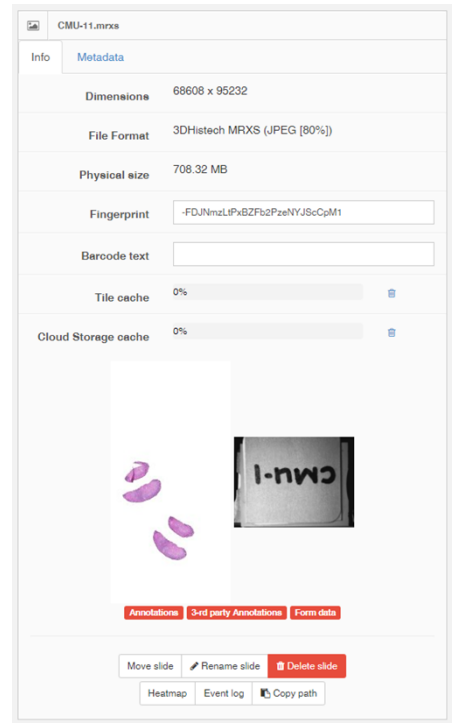

- Move slide
- Rename slide
- Delete slide
- Heatmap: shows a heatmap of the selected slide, to indicate where the user has navigated
- Event log: shows a log of slide access and operations
- Copy path: copy the slide path to the clipboard

- Tags below the image thumbnail indicate whether the image contains annotations, 3rd party annotations, or form data.
- Slide metadata can be consulted from the metadata tab.

#### **2.2.3 Viewing whole slide images and virtual microscopy**

Doubleclicking the thumbnail of a selected image loads the image in the Pathomation viewport control that acts as a virtual microscope.

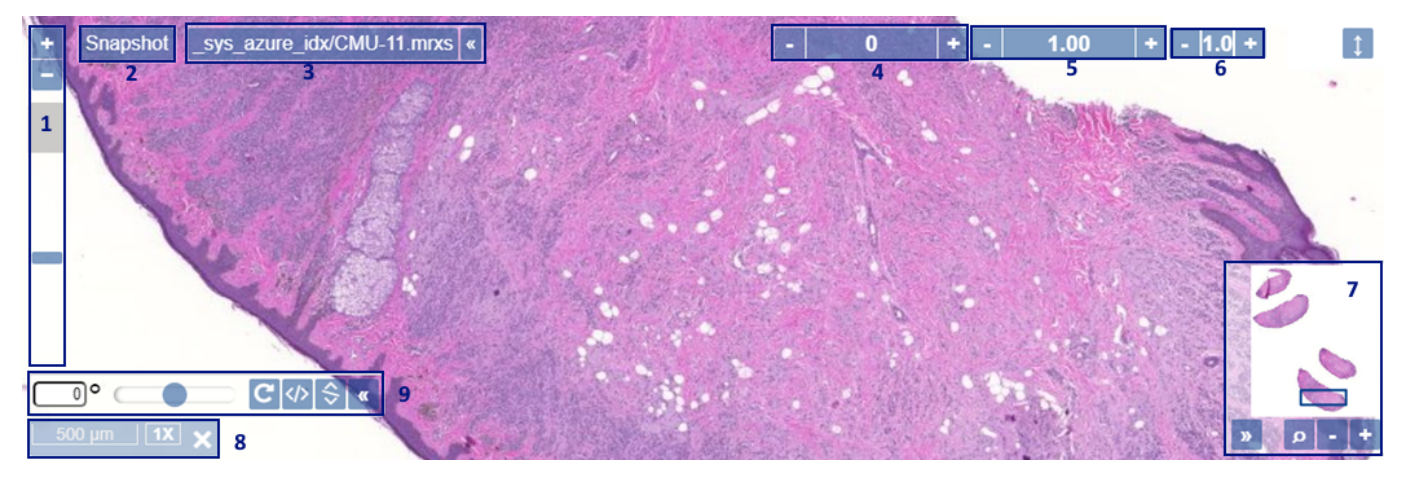

The viewport has controls to:

- 1. Change the digital magnification
- 2. Take a snapshot

# **Instructions for Use PMA.core 3.0 (English)**

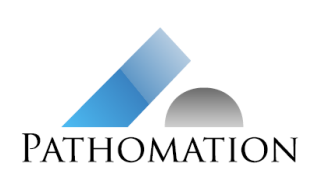

**IFU**

ID R&D.PRD.COR.030.IFU EN Version 1.0 Document status Active Effective date 23 May 2022 17:03

- 3. Consult the slide filename
- 4. Adjust the brightness of the image
- 5. Adjust the contrast of the image
- 6. Adjust the gamma of the image
- 7. Consult the thumbnail of the slide, which indicates the part currently in view
- 8. Consult the magnification and a scale bar
- 9. Rotate the image

#### **2.2.4 User manual**

The user interface of PMA.core is designed to be user-friendly and intuitive to operate.

A full user manual explaining the capabilities of the software in detail can be consulted via the About page of the software or via:<https://docs.pathomation.com/pma.core/3.0.0>.

#### <span id="page-4-0"></span>**3 Safety instructions and warnings**

#### **Privacy and patient confidentiality:**

Personal data subject to data protection laws may be present on slide labels or captured on forms set up in PMA.core. It is the responsibility of the user to ensure the privacy of this information when sharing slides or form data via PMA.core.

#### <span id="page-4-1"></span>**4 Revision history**

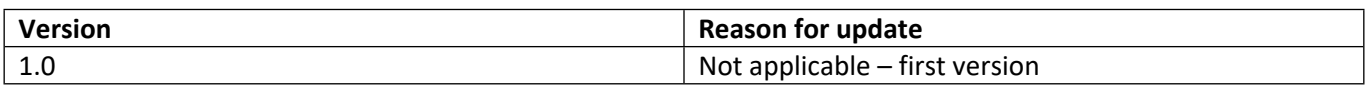